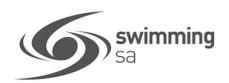

## HOW TO CREATE A PRODUCT - MEMBERSHIP

## CLUBS AND DISTRICTS MUST BE AFFILIATED FOR THE COMING SEASON TO SETUP NEW PRODUCTS

This how to guide is for club administrators/registrars to create a membership products including how to setup **SA Government sports vouchers** in Swim Central.

Each season, clubs need to create membership products in Swim Central, for the different memberships they will be offering that season.

Before starting anything in Swim Central, clubs need to determine their membership fees.

To view the current State & National fees click here

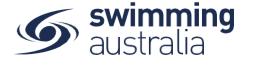

# SETTING UP A NEW PRODUCT

1. From your home screen, select 'Administration' - enter your Admin pin. Select your 'club/District' & Select 'Products'

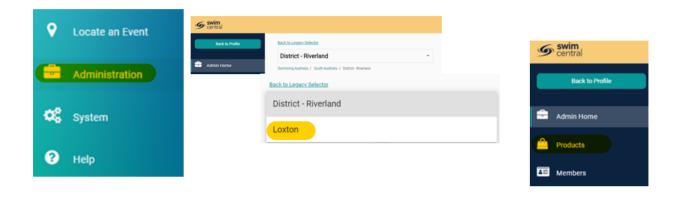

2. Select 'Product +' & select what type of Product you would like to create 'Membership'

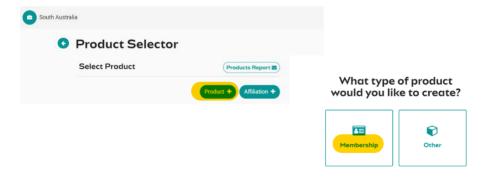

**3.** Select the **'Membership'** you want to set up, you will then be able to view the product details & Select **'Next'**.

# Which membership component would you like to link this membership to?

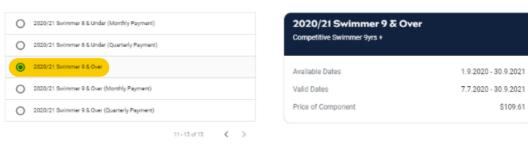

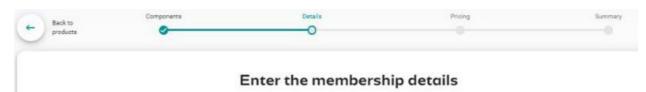

#### 4. Enter Details

'Product Name' - membership name

'Product Short Name' – this is the membership name that will display on the digital membership card.

**'Description'** – brief description of the Product type.

Which Product is this replacing? – select from the drop-down list the product that from the prior year (2019/20) that will be replaced by the product currently being created.

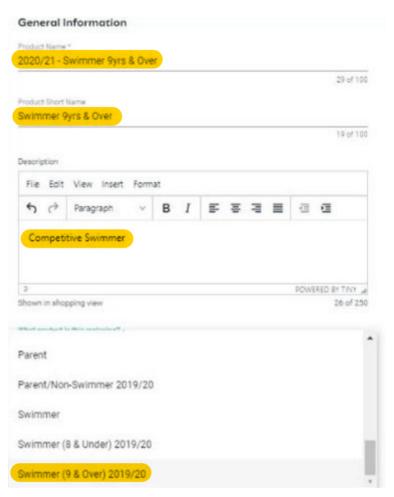

#### **5.** Enter Requirements

Requirements needed for purchase – <u>Toggle</u> On if Documents or Accreditation is required

If a Document or Accreditation is required to purchase this product. Select 'Document Category' & 'Document type' & select '+'

to remove Select 'Bin' icon

**Documents issued upon purchasing** – <u>Toggle</u> on if a document is to be issued upon purchase.

select "+" button
The submitted documents are listed,
to remove Select the 'bin' icon

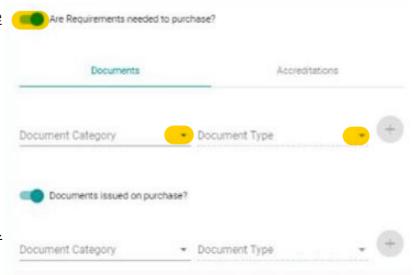

#### 6. Enter Dates

**Available Dates** – Enter Start and End dates the product is available to purchase

**Valid Dates** – These are set by the Component and are read only.

Eligible Age Component – set at State level

Component Only – Clubs toggle off

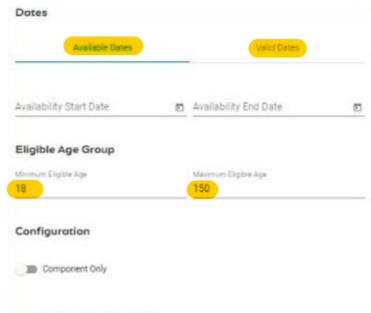

Hide From Requirement Lists: We recommend clubs: Mide From Requirement Lists

- Toggle OFF for dry members (e.g. Life Members, Coaches, Parents)
- Toggle ON for wet members (e.g. swimmers)

## PRICING DETAILS

Once all membership details are set, Select 'Next'

#### 7. Enter Price

Price of Membership (ex GST) – input your clubs fee (ex GST)

GST Payable - Read only & payable if your club is registered for GST

The product constraints below are read only and are inherited from State & National level and are applied to the product as relevant to your club. Upfront Payment, Non-Subscription, Refunds Allowed.

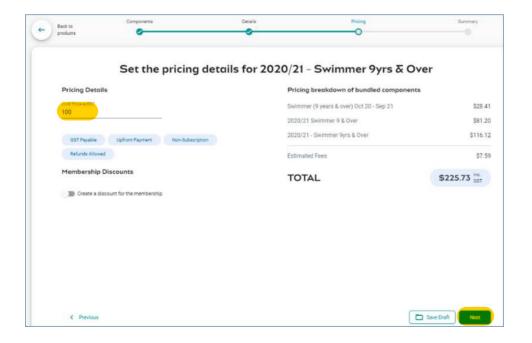

If your club offers one or more discounts on membership, they can be set up for the product now or after you have published the product.

Create a Membership Discount - toggle ON

Name of Discount

Amount enter either '\$' dollar or '%' percentage

Start Date - date the discount starts
End Date - date discount ends

Save Discount - select this button to save the

**Please Note:** Pop up warning message will display If you set up a discount = 100% Select **'Save Discount'** 

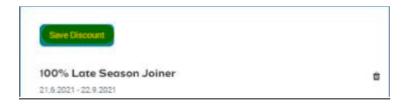

discount created.

8. Check Price Breakdown of Bundled Components List of fee breakdown – National, State, District, Club Estimated Fees – System transaction and service fees total.

Total bundled component cost and Estimated Fees once all membership details are set, Select 'Next'

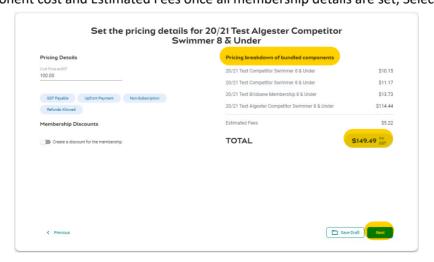

# SUMMARY PAGE - CHECK ALL DETAILS PRIOR TO PUBLISHING.

9. Check all the product & pricing details are correct, select the 'Publish to Store'

"Once you confirm this, you will not be able to edit any details of the membership in the catalogue."

Product is now showing in catalogue and available for purchase.

Summary of 19/20 Queensland

|                                                   | S              | un     | nmer Juni                    | ior M        | embers                              | ship                                   |                   |             |
|---------------------------------------------------|----------------|--------|------------------------------|--------------|-------------------------------------|----------------------------------------|-------------------|-------------|
| Membership Name                                   |                |        |                              | Li           | Linking with membership component:  |                                        |                   |             |
| 19/20 Queensland Summer Junior Membership         |                |        |                              |              | 19/20 Accredited Technical Official |                                        |                   |             |
| Membership Short N                                | lame           |        |                              |              |                                     |                                        |                   |             |
| 19/20 QLD Summer Junior                           |                |        |                              |              | Configuration                       |                                        |                   |             |
| Membership Description                            |                |        |                              |              | Component only                      |                                        |                   |             |
| Brief description of Membership for the summer    |                |        |                              |              |                                     |                                        |                   |             |
| season at the Queensland Club. This could contain |                |        |                              |              | Hidden from requirements list       |                                        |                   |             |
| links and it could exp                            |                |        | lines, which                 |              |                                     |                                        |                   |             |
| will push the sections                            | s down further |        |                              | Di           | scounts                             |                                        |                   |             |
|                                                   | 10.6.00        | to     | 25.0.20                      |              | \$20 La                             | te Starter                             | 25.7.2020 - 30.7. | 2020        |
| Available Dates                                   | 12.6.20        |        | 25.8.20                      |              | 20% Of                              | Off Early Bird   15.6.2020 - 25.7.2020 |                   |             |
| Valid Dates                                       | 12.6.20        | to     | 25.8.20                      |              |                                     |                                        |                   |             |
|                                                   |                |        |                              | Pr           | icing Detai                         | ls                                     |                   |             |
| Eligible Age group                                | 18             | to     | 20                           |              | Payment                             | type                                   |                   |             |
| Requirements to purchase                          |                |        |                              | Su           | Subtotal \$50.50 V                  |                                        |                   |             |
| T/O License                                       | Accreditation  |        | ID                           | _            |                                     |                                        | 454.50            |             |
|                                                   |                |        |                              | Т            | OTAL                                |                                        | \$56.50           | inc GST     |
| Replacing product in                              | catologue      |        |                              |              |                                     |                                        |                   |             |
| Old membership                                    | last season    |        |                              |              |                                     |                                        |                   |             |
|                                                   |                |        |                              |              |                                     |                                        |                   |             |
| < Previous                                        |                |        |                              |              |                                     | Save I                                 | Draft Publi       | sh to Store |
|                                                   |                | -      |                              | i-L2         | ×                                   |                                        |                   |             |
|                                                   |                | -      | Ready to publ                | isnr         | ^                                   |                                        |                   |             |
|                                                   |                | 0      | nce you confirm this         | s vou will n | of he                               |                                        |                   |             |
|                                                   |                |        | ble to edit any detail       |              | 101.00                              |                                        |                   |             |
|                                                   |                |        | membership in the catalogue. |              |                                     |                                        |                   |             |
|                                                   |                |        |                              |              |                                     |                                        |                   |             |
|                                                   |                | Cancel | Pu                           | blish        |                                     |                                        |                   |             |
|                                                   |                |        |                              |              |                                     |                                        |                   |             |

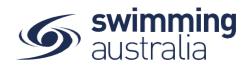